## **Matrixrekening en de NumWorks**

De NumWorks kan je behulpzaam zijn bij het rekenen met matrices. Daarvoor gebruik je de Toolbox. Vooral bij machten van matrices is deze rekenmachine erg handig. Loop eerst het practicum: **Basistechnieken NumWorks** door.

## **Inhoud**

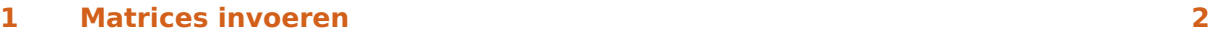

**2 [Matrices oproepen en ermee rekenen](#page-2-0) 3**

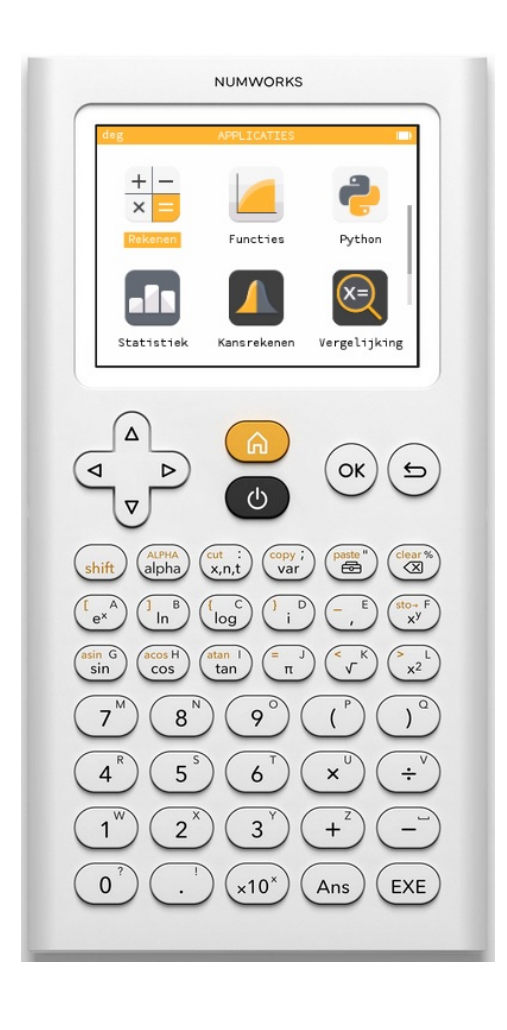

## <span id="page-1-0"></span>1 Matrices invoeren

Een matrix invoeren doe je als volgt

• Ga naar het menu **REKENEN** en

toets  $\binom{p***}{\bigoplus}$  om de Toolbox te openen, bij "Matrix" te kiezen voor "Nieuwe matrix" en  $\overline{OK}$ 

of

```
toets (s_{\text{shift}}) \binom{r_{e^x}^A}{r}.
```
- Op beide manieren krijg je dan zoiets als je in het bovenste plaatje ziet.
- Nu ga je de matrix vullen: je voert steeds een getal in en gaat met de pijltjestoetsen naar de volgende positie. De matrix past automatisch afmetingen aan.
- Als de matrix is ingevoerd, sla je hem onder een bepaalde naam, bijvoorbeeld A op door  $\binom{shift}{x}$  (het pijltje van "store") en vervolgens  $\overline{\text{shift}}$   $\left(\overline{\text{alpha}}\right)$   $\left(\overline{\text{height}}\right)$   $\left(\overline{\text{let A}}\right)$ .
- Je ziet nu het tweede plaatje en  $(X)$  of  $EXE$ . De  $3x3$ -matrix  $A$  is ingevoerd.

Voer zelf een matrix  $A$  in.

Zo kun je naar believen meerdere matrices invoeren.

Je kunt ze ook M1, M2, etc., noemen.

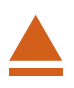

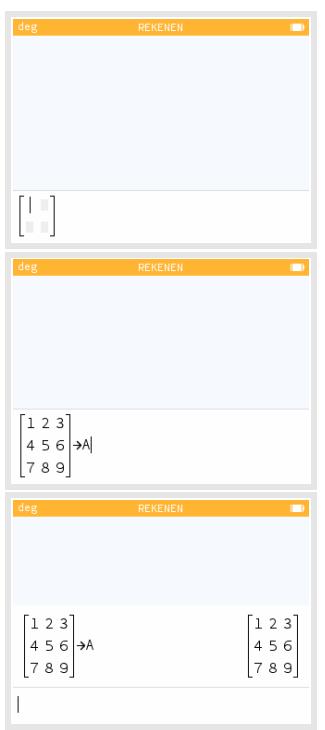

## <span id="page-2-0"></span>2 Matrices oproepen en ermee rekenen

Elke matrix die je hebt ingevoerd kun je oproepen in het menu **REKENEN** door:

- voor een matrix A de naam in te voeren via  $\binom{AIPHA}{\text{alpha}}$   $\binom{AIPHA}{\text{alpha}}$ , of
- matrix A ophalen via  $\binom{c_{\text{opt}}}{{\sf var}'}}$  en ga naar "Uitdrukkingen".

Om met matrices te kunnen rekenen, moet je de juiste matrixletter(s) oproepen in het rekenscherm. Je kunt dan de normale matrixbewerkingen uitvoeren, namelijk optellen, aftrekken, vermenigvuldigen met een getal, vermenigvuldigen, machtsverheffen.

Uiteraard gelden dan wel de gebruikelijke rekenregels voor het vermenigvuldigen van matrices.

Soms moet je juist de getransponeerde matrix  $A<sup>T</sup>$  gebruiken om mee te rekenen.

- Kies daarvoor in de Toolbox bij "Matrix" voor "transpose()";
- voer tussen de haakjes de A in en  $[OK]$  of  $[EXE]$ .

Oefen het rekenen met matrices en controleer nog eens dat je grafische rekenmachine alle rekenregels voor matrices kent.

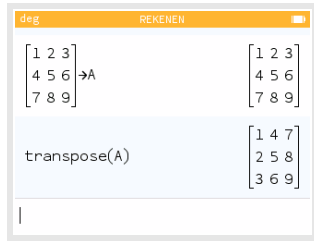

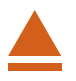